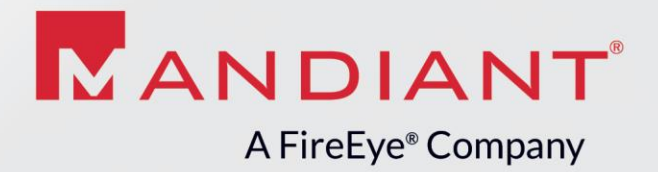

## IOC EDITOR

Release Notes December 3, 2012

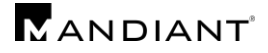

## **What's New**

- Browse for folder dialog is displayed on application launch
- Scrolling of long definition automatically when dragging and dropping terms
- Added Grade and Threat Group to reference menu
- Added "Add Another" option with keyboard shortcut of Alt+N
- Added F2 as a keyboard shortcut to edit selected item
- Added Options dialog box
	- o User can set default author name
	- o Settings for warning on delete or prune
- Added Status bar. Shows number of loaded IOCs, unsaved IOCs, and selected IOCs
- Added additional terms that should default to the 'is' condition (md5, int, date, sha1sum, sha256sum)
- Added properties panel
	- o Shows all pertinent data for selected indicator item
- Allowed for comments to be added per indicator item (in properties panel)
- Added cancel buttons to the add references dialogs
- Updated list of malware categories
- Added "Save" menu option to just save the current IOC
- Added toolbar above definition area
	- o Moved the "add" buttons (Item, AND, OR) to the toolbar.
	- $\circ$  Made the Item button a split button with the dropdown menu of the items that can be added
- Added created and modified dates to main view
- Description text box now allows for return character and tab.

## **What's Been Fixed**

- Fixed ctrl-x bug. Ctrl+X no longer exits the application
- Swapping a parent/child node will cause IOCe to become unresponsive
- Prevented editing of top level OR
- Reworked unsaved changes dialog with a clearer message
	- o Added a cancel button.
	- o Yes now saves changes and exits
	- o No just exits without saving changes
	- o Cancel goes back to running program
- Last modified date was not passed to new window when dragging from one to the other
- GUID for top OR was missing on initial IOC creation
- Application crashed when attempting to save when an IOC had been deleted
	- New Item button wasn't always set to the most recently added item
	- $\circ$  Added a tooltip to the Item button that will show what the most recently added item is
- Added checks in the add reference dialogs to see if the user actually entered anything when hitting save
- Currently selected IOC remains highlighted when focus changes

## **Known Issues**

- Non-ASCII characters in the comment field cause an unhandled exception
- Tab order from Name field doesn't always work properly.
- No notification to user if there are duplicate IOC GUIDs
- Generating filters before selecting an IOC will cause an unhandled exception